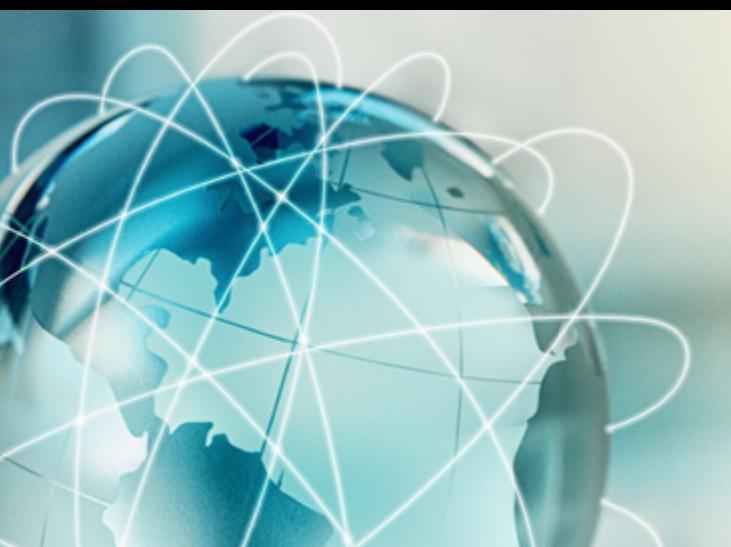

# EFFIZIENZ-FORUM 2021 WEB-SEMINAR

# **Schritt für Schritt Anleitung zum Web-Seminar**

In dieser Anleitung finden Sie jeden Schritt von der Registrierung zum Effizienz-Forum 2021, über den Beitritt zum Webinar, bis hin zu der Bedienung innerhalb des Webinars.

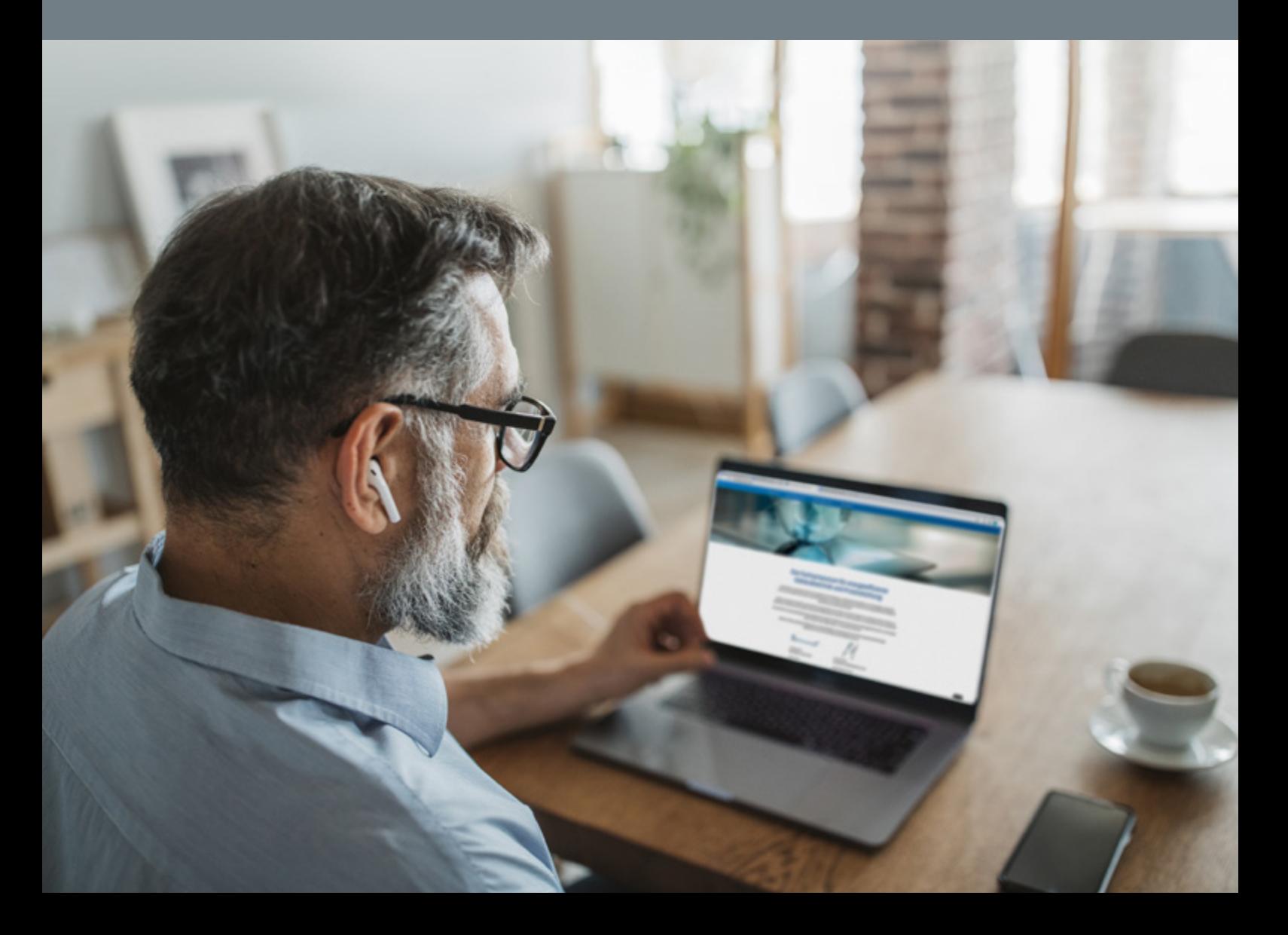

### 1. Anmeldung zum Webinar:

Sie können sich ganz einfach am Computer oder auch über Ihr Smartphone für das Effizienz-Forum anmelden. Klicken Sie hierzu auf den jeweiligen Button auf unserer Webseite effizienz-forum.net. Wenn Sie sich für beide Veranstaltungen interessieren, müssen Sie sich zwei Mal registrieren.

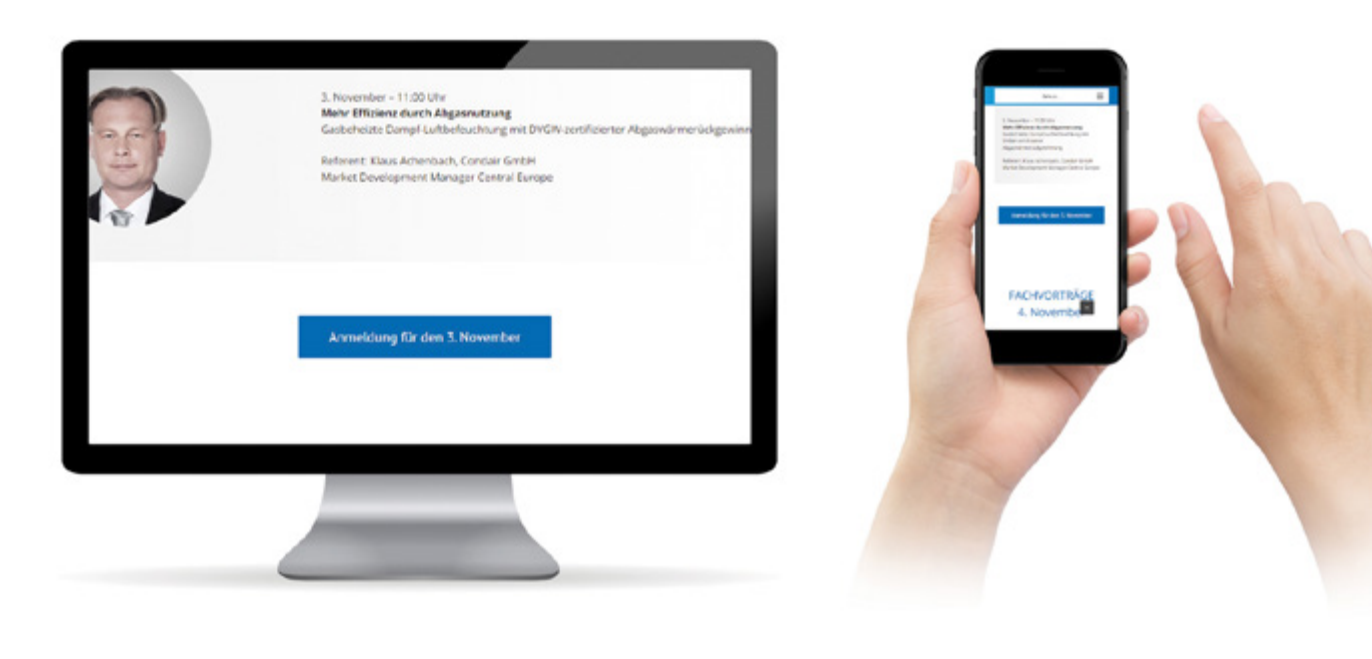

Bitte tragen Sie im **Registrierungs-Formular** Ihre Adressdaten ein und die E-Mail-Adresse, über die Sie am Webinar teilnehmen wollen. Ein Zoom-Konto ist für die Teilnahme nicht notwendig. \* Pflichtangabe

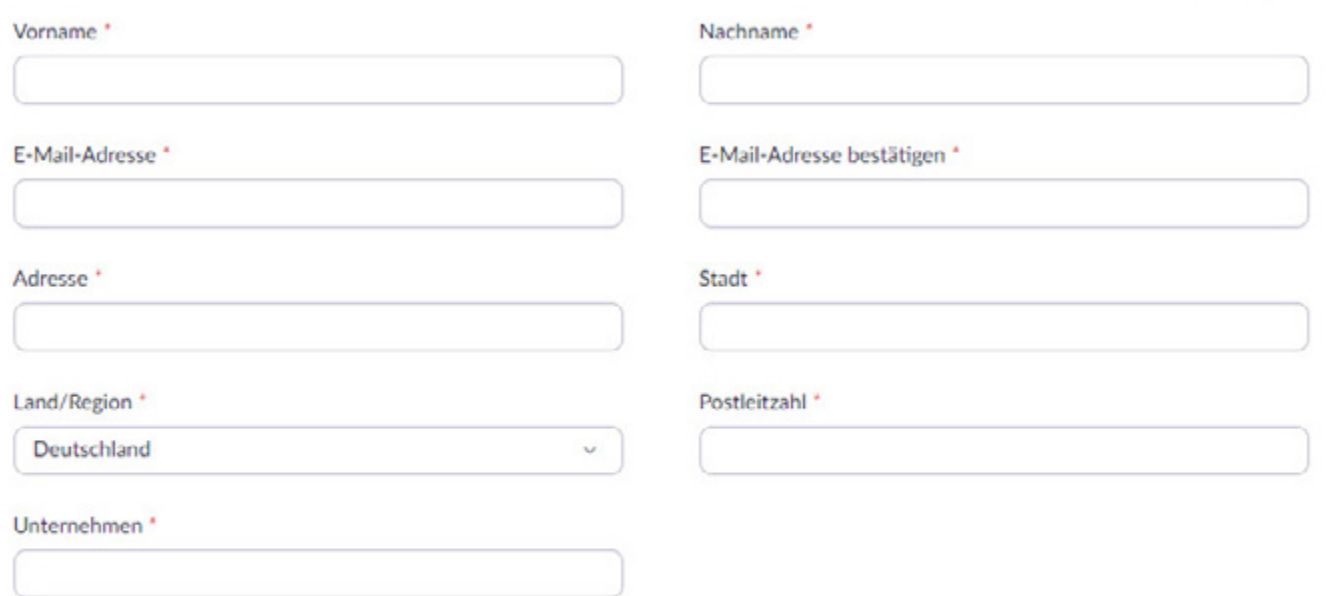

### 2. Registrierung zum Webinar:

### 3. Beitritt zum Webinar:

#### **Voraussetzungen**

Sie müssen den Zoom Desktop-Client oder die mobile App installiert haben. Ein Zoom Konto ist nicht zwingend notwendig. Der Client wird automatisch heruntergeladen, wenn Sie Ihr erstes Zoom-Meeting eröffnen oder an einem solchen teilnehmen.

### **Webinar-Beitritt über Einladungslink**

Nach Ihrer Registrierung erhalten Sie von uns eine Registrierungsbestätigung mit einem Link, über den Sie direkt dem Webinar beitreten können.

Nehmen Sie von einem PC, Mag, iPad, iPhone oder Android-Gerät aus teil: **Zum Teilnehmen hier klicken** Hinweis: Dieser Link ist eindeutig Ihnen zugeordnet, deswegen sollten Sie ihn nicht mit anderen teilen. Kenncode: 131380 Zum Kalender hinzufügen Zum Google Kalender hinzufügen Zum Yahoo Kalender hinzufügen Beschreibung: EFFIZIENZ-FORUM 2020 | 03. November Fachsymposium für energieeffiziente Gebäudetechnik und Prozesskühlung

Den Link zum Webinar-Beitritt finden Sie zudem auf der Bestätigungsseite direkt nach Ihrer Registrierung. Bitte überprüfen Sie auch Ihren Spam-Ordner, falls die Bestätigungs-E-Mail dort hineingeleitet wurde.

#### **Einem Webinar manuell beitreten**

- 1. In Ihrer Registrierungs-E-Mail finden Sie die 9-stellige Webinar-ID. Sie ist am Ende der Telefon-Einwahlinformationen oder im Teilnahmelink aufgeführt, direkt nach https://zoom.us/w/.
- 2. Melden Sie sich im Zoom Desktop-Client oder der mobilen App an.
- 3. Klicken oder tippen Sie auf **Einem Meeting beitreten**.
- 4. Die 9-stellige Webinar-ID eingeben und auf **Beitreten** klicken oder **Meeting beitreten** anklicken.
- 5. Wenn Sie dazu aufgefordert werden, geben Sie Ihren Namen und die E-Mail-Adresse ein und klicken Sie auf **Webinar beitreten** oder tippen Sie auf **Beitreten**.

Registrieren

### 4. Im Webinar:

#### **4.1 Webinar starten**

Zunächst treten Sie dem Webinar über den Einladungslink oder manuell bei.

Als erstes müssen Sie die Erlaubnis erteilen Zoom Meetings zu öffnen. Hierzu klicken Sie auf **Zoom Meetings öffnen**.

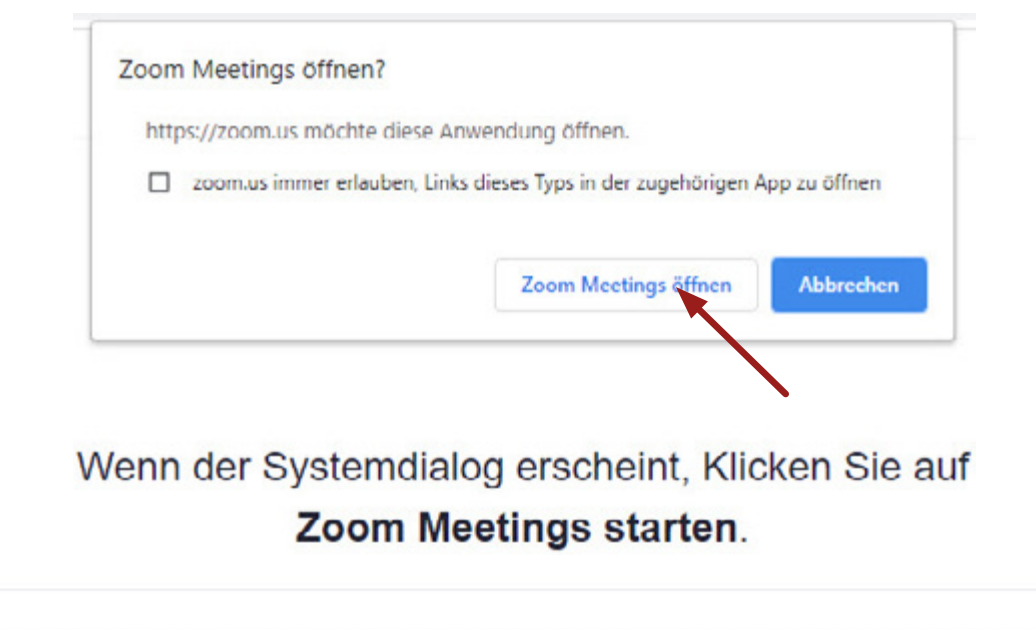

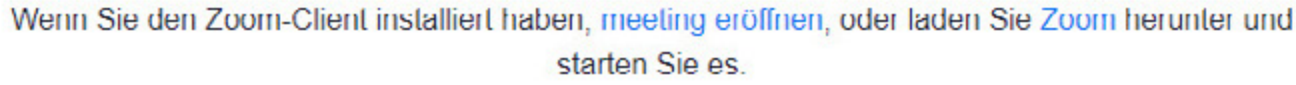

Falls das Webinar noch nicht begonnen hat, erscheint zunächst eine Seite, auf der angezeigt wird, dass gewartet wird, bis der Moderator das Webinar startet. Wenn das Webinar beginnt, müssen Sie noch einmal auf **Beitreten** klicken.

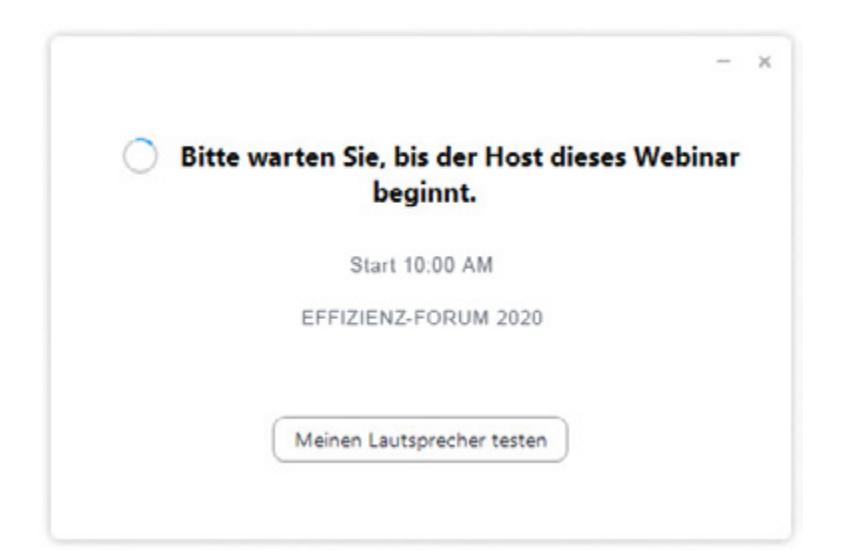

Innerhalb des Webinars stehen Ihnen verschiedene Optionen zur Verfügung, die Sie hier sehen können:

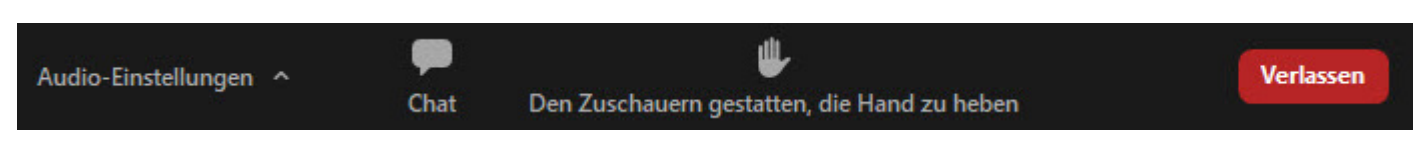

Als Teilnehmer in einem Zoom Webinar sind Sie generell stumm geschaltet und übertragen kein Video.

### **4.2 Eine Frage stellen / Stummschaltung deaktivieren**

Wenn Sie eine Frage stellen möchten, können Sie entweder die **Chat-Funktion** nutzen oder die Funktion **Hand heben**. Der Referent sieht dann, dass Sie eine Frage stellen oder einen Beitrag leisten wollen und kann dann Ihre Stummschaltung deaktivieren. Alle Teilnehmer können Sie dann hören.

Bitte nutzen Sie diese Funktionen auch während der Fragerunden.

Wenn Ihnen der Referent die Berechtigung zum Sprechen erteilt, erhalten Sie eine Benachrichtigung, mit der Sie Ihre Stummschaltung aufheben können. Wenn Sie die Stummschaltung aufheben wollen, klicken Sie bitte auf **Audio ein**.

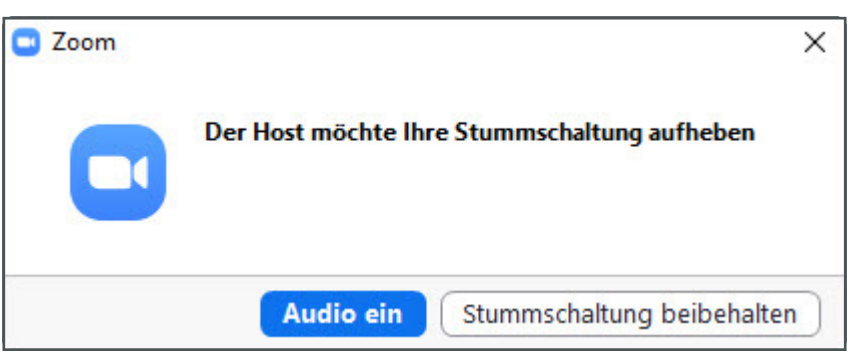

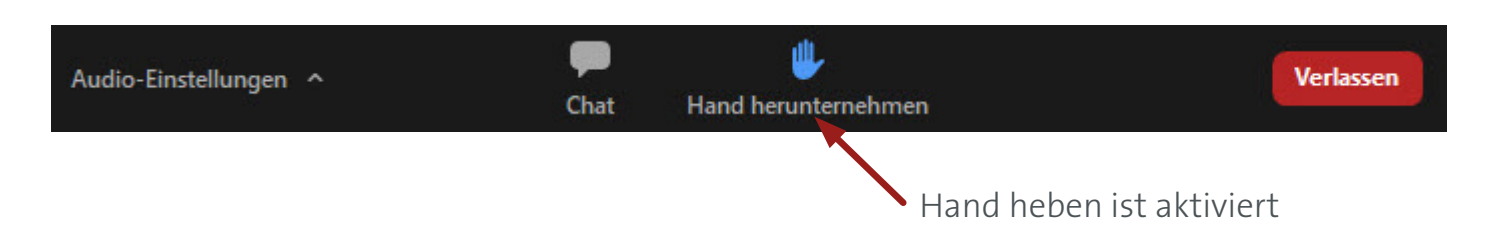

# Diese Fachvorträge erwarten Sie:

## **7. Oktober**

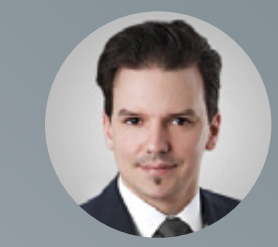

**10:00 Uhr Ultraeffizient, sparsam und zukunftssicher: Der neue QUANTUM Water setzt Maßstäbe** Referent: Daniel Keller, ENGIE Refrigeration GmbH

# **Effiziente und hygienische Dampfverteilung in RLT-Anlagen**

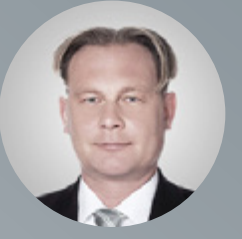

**10:30 Uhr** Referent: Klaus Achenbach, Condair GmbH

## **14. Oktober**

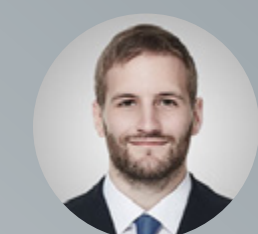

**10:00 Uhr Luftentfeuchtung für Impfstofflager** Arthur Jäger, Condair GmbH

**Nachhaltig heizen: Wie Sie mit thermeco2-Hochtemperatur-Wärmepumpen und mit QUANTUM-Kältemaschinen mit Green Heat**

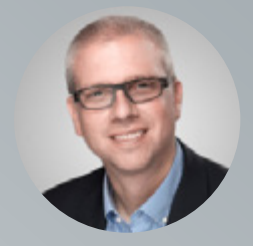

**10.30 Uhr Recovery die Umwelt schonen** Referent: Jörn Stiegelmeier, ENGIE Refrigeration GmbH

#### **4.3 Chat Funktion**

Bitte aktivieren Sie, dass alle Diskussionsteilnehmer und Zuschauer Ihre Chatnachricht erhalten, bevor Sie eine Nachricht versenden. So können doppelte Fragen vermieden werden und es wird ein Austausch unter den Zuschauern möglich.

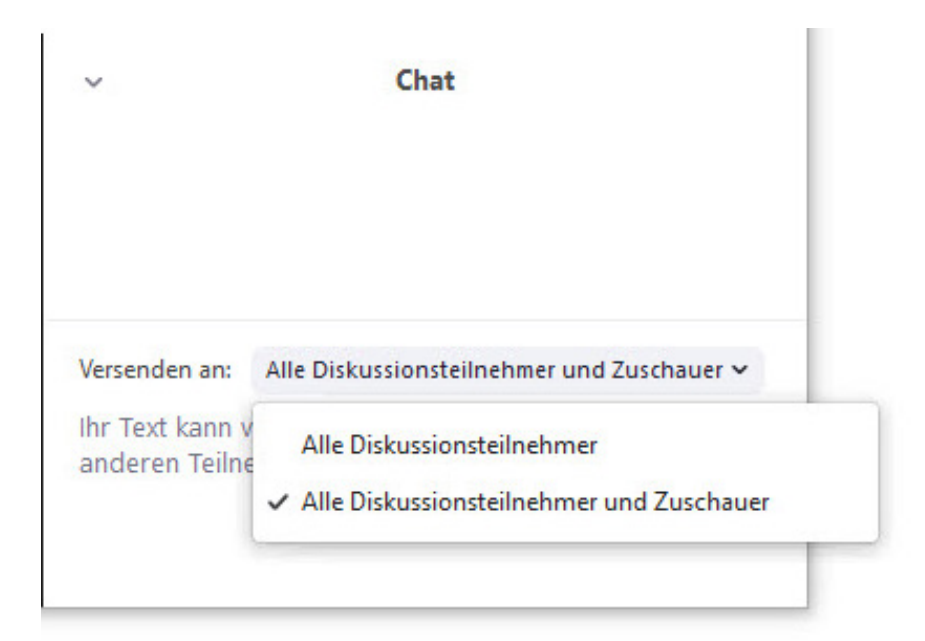

#### **4.4 An Umfrage teilnehmen**

Am Ende des Webinars führen wir eine kurze Umfrage durch, mit deren Hilfe wir zuküftige Webinare verbessern können. Bitte nehmen Sie sich kurz Zeit die Fragen zu beantworten.

#### **4.5 Das Webinar verlassen**

Sie können das Webinar jederzeit verlassen, indem Sie auf den Verlassen-Button klicken. Solange das Webinar nicht beendet ist, können Sie wieder einsteigen. Zum Schluss beendet der Moderator das Web-Seminar für alle Teilnehmer.

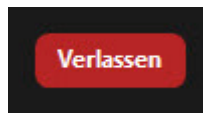

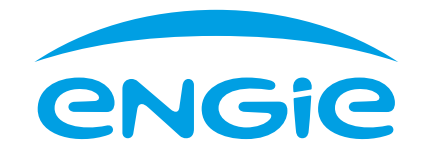

ENGIE Refrigeration GmbH Josephine-Hirner-Straße 1 & 3 88131 Lindau www.engie-refrigeration.de

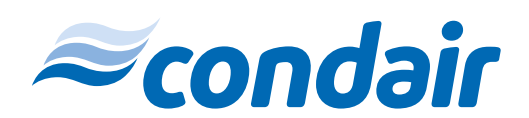

Condair GmbH Parkring 3 85748 Garching www.condair.de